# **EEGLAB** overview

hand have a second with the second with the second of the second of the

- Collection of about 600 functions (70 000 lines of code)
- About 100 000 download over the past 10 years
- 6 500 users on the discussion list and 10 500 on the diffusion list
- NIH funding since 2003

http://sccn.ucsd.edu/eeglab http://sccn.ucsd.edu/wiki/eeglab

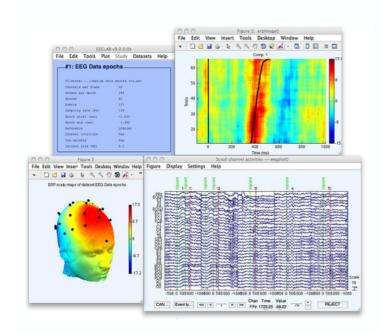

## Hanke & Helcencko, 2011, Frontier in Neuroinformatics

and the second water and the second and the second

Collupte perulation Electrophysiclemy MEC/EEC

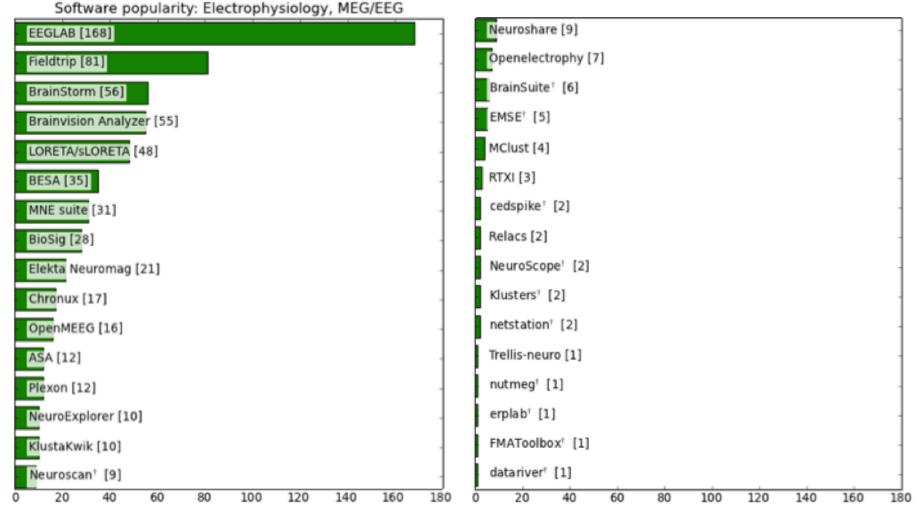

## **EEGLAB** standard processing pipeline

and and an and the second and the second and the se

#### Single subject

- 1. Import binary data, events and channel location
- 2. Edit, Re-reference, Resample, High pass filter data
- 3. Reject artifacts in continuous data by visual inspection
- 4. Extract epochs from data & reject artifactual epochs
- 5. Visualize data measures
- 6. Perform ICA decomposition
  - Perform source localization of components
  - Analyze components contribution to ERP
  - Analyze components contribution to spectrum

#### Multi-subjects

- 1. Build study and STUDY design
- 2. Pre-compute measures
- 3. Cluster components
- 4. Analyze clusters

Advanced analysis using scripting and EEGLAB command line functions

## The EEGLAB Matlab software

hand have a second with the second with the second with the second of the second of th

MATLAB R2012a Debug Parallel Desktop Edit Window File Ŷ 0 E 1 Shortcuts 🖪 How to Add 🖪 What's New >> >> >> >> >> >> >> >> >> >> >> >> >> >> >> >> ∫x >> eeglab 📣 Start

FEGLAB v13.x dev File Edit Tools Plot Study Datasets Help -No current dataset -- Create a new or load an existing Use "File > Import data" Or "File > Load existing dataset" - If new, "File > Import epoch info" (data "File > Import event info" (continuous "Edit > Dataset info" (add/edit "File > Save dataset" (save dataset) - Prune data: "Edit > Select data" - Reject data: "Tools > Reject - Epoch data: "Tools > Extract epochs" - Remove baseline: "Tools > Remove - Run ICA: "Tools > Run ICA"

## 1. Importing data

hand have a second with the second with the second of the second of the

#### Import/load data

| EE                    | EEGLAB v4.43                          |  |  |  |  |  |  |
|-----------------------|---------------------------------------|--|--|--|--|--|--|
| File Edit Tools Plot  | File Edit Tools Plot Datasets Help    |  |  |  |  |  |  |
| Import data D         | From ASCII/float file or Matlab array |  |  |  |  |  |  |
| Import epoch info 🛛 🗅 | From Biosemi .BDF file                |  |  |  |  |  |  |
| Import event info 🛛 🗘 | From European Data Format .EDF file   |  |  |  |  |  |  |
| Export D              | From EGL.RAW file                     |  |  |  |  |  |  |
| Load existing dataset | From Segmented EGI .RAW files         |  |  |  |  |  |  |
| Save current dataset  | From BCI2000 ASCII file               |  |  |  |  |  |  |
| Save datasets         | From Snapmaster .SMA file             |  |  |  |  |  |  |
| Clear dataset(s)      | From Neuroscan .CNT file              |  |  |  |  |  |  |
| Maximize memory       | From Neuroscan .EEG file              |  |  |  |  |  |  |
| Save history          | From ERPSS .RAW or .RDF file          |  |  |  |  |  |  |
| Quit                  | From Brain Vis. Anal. Matlab file     |  |  |  |  |  |  |
| Dataset size (Mb)     | From CTF folder (MEG)                 |  |  |  |  |  |  |
|                       | From ANT .CNT file                    |  |  |  |  |  |  |
|                       | From ANT .AVR file                    |  |  |  |  |  |  |

#### **Import events**

| ::. EE(               | 😳 EEGLAB v4.43 📃 🗙              |  |  |  |  |  |
|-----------------------|---------------------------------|--|--|--|--|--|
| File Edit Tools Plot  | Datasets Help                   |  |  |  |  |  |
| Import data           | epochs                          |  |  |  |  |  |
| Import event info 🛛 🗈 | From Matlab array or ASCII file |  |  |  |  |  |
| Export D              | From data channel               |  |  |  |  |  |
| Load existing dataset | From Presentation .LOG file     |  |  |  |  |  |
| Save current dataset  | 75                              |  |  |  |  |  |
| Save datasets         | 75                              |  |  |  |  |  |
| Clear dataset(s)      | 128<br>-1.000                   |  |  |  |  |  |
| Maximize memory       | 1,992                           |  |  |  |  |  |
| Save history 🛛 🖂      | No                              |  |  |  |  |  |
| Quit                  | Yes                             |  |  |  |  |  |
| ICH Weights           | Yes                             |  |  |  |  |  |
| Dataset size (Mb)     | 14.9                            |  |  |  |  |  |
|                       |                                 |  |  |  |  |  |

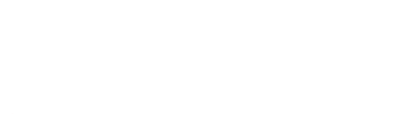

## 1. Importing data

a support and the second of the second of th

#### Data info

| File | Edit    | Tools    | Plot    | Datasets | Help | DTU Side | kick |
|------|---------|----------|---------|----------|------|----------|------|
|      | #1: C   | ontin    | uous    | EEG D    | ata  |          |      |
|      | Filenam | ne: eegl | .ab_dat | a.set    |      |          |      |
|      | Channel | s per f  | name    | 32       |      |          |      |
|      | Frames  | per epo  | och     | 305      | 04   |          |      |
|      | Epochs  |          |         | 1        |      |          |      |
|      | Events  |          |         | 154      |      |          |      |
|      | Samplin | ng rate  | (Hz)    | 128      |      |          |      |
|      | Epoch s | start (s | ec)     | 0.       | 000  |          |      |
|      | Epoch e | and (sec | )       | 238      | .305 |          |      |
|      | Average | e refere | ence    | No       |      |          |      |
|      | Channel | locati   | ons     | No       |      |          |      |
|      | ICA wei | ghts     |         | No       |      |          |      |
|      |         | size (   | МЬ)     | 7.9      |      |          |      |

## Scrolling data

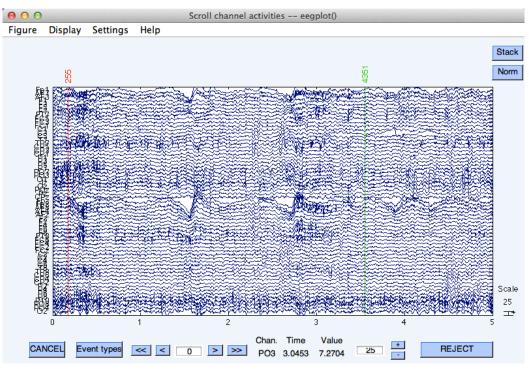

## 1. Importing channel location

Man man man and a second and a second and as second and a second and a second and a second and a second and a second and a second and a second and a second and a second and a second and a second and a second and a second and a second and a second and a second and a second and a

#### **Import channel location**

| - | EEGLAB v4.43         |                      |            |  |  |  |
|---|----------------------|----------------------|------------|--|--|--|
|   | File                 | Edit Tools Plot Data | sets Help  |  |  |  |
|   |                      | Dataset info         | chs        |  |  |  |
|   | Ľ                    | Event fields         | cris       |  |  |  |
|   |                      | Event values         |            |  |  |  |
|   |                      | About this dataset   | hs_ica.set |  |  |  |
|   |                      | Channel locations    | 32<br>384  |  |  |  |
|   |                      | Select data          | 75<br>75   |  |  |  |
|   |                      | Select epochs/events |            |  |  |  |
|   | Copy current dataset |                      | 128        |  |  |  |
|   |                      | Append datasets      | 1.992      |  |  |  |
|   |                      | Delete dataset(s)    | No         |  |  |  |
|   |                      | Channel locations    | Yes        |  |  |  |
|   |                      | ICA weights          | Yes        |  |  |  |
|   |                      | Dataset size (Mb)    | 14.9       |  |  |  |
|   |                      |                      |            |  |  |  |

------

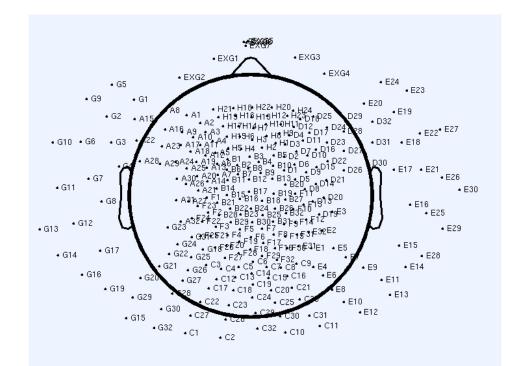

# 2. Edit, Re-reference, Resample, High pass filter data

#### Edit/select data

| File Edit Tools Plot Datasets Help Dataset info Event fields Event values                                                     |  |
|----------------------------------------------------------------------------------------------------|--|
| Event fields Chs                                                                                                    |  |
| About this dataset 32<br>Channel locations 384<br>Select data 75                                                              |  |
| Select epochs/events     75       Copy current dataset     128       Append datasets     1,992       Delete dataset(s)     No |  |
| Channel locations Yes<br>ICA weights Yes<br>Dataset size (Mb) 14.9                                                            |  |

#### **Preprocessing data**

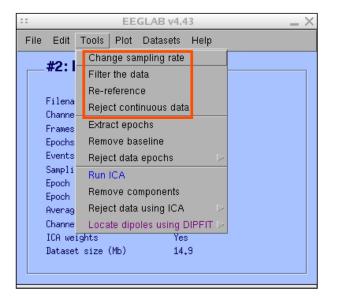

------

## 3. Reject artifacts in continuous data by visual inspection

hand have a second with the second with the second with the second with the second of the second second sec

#### Data info

| ::                                                                                                    | EEGLAB v4.43                                                                                                    |
|----------------------------------------------------------------------------------------------------|----------------------------------------------------------------------------------------------------|
| File Edit                                                                                                    | Tools Plot Datasets Help                                                                                                    |
| File Edit<br>#2:1<br>Filena<br>Channe<br>Frames<br>Epochs<br>Events<br>Sampli<br>Epoch<br>Averag<br>Channe<br>ICA we | Change sampling rate<br>Filter the data<br>Re-reference<br>Reject continuous data<br>Extract epochs<br>Remove baseline<br>Reject data epochs<br>Run ICA<br>Remove components<br>Reject data using ICA<br>Locate dipoles using DIPFIT > |
| Datase                                                                                                    | t size (Mb) 14.9                                                                                                    |

#### **Reject portions of continuous data**

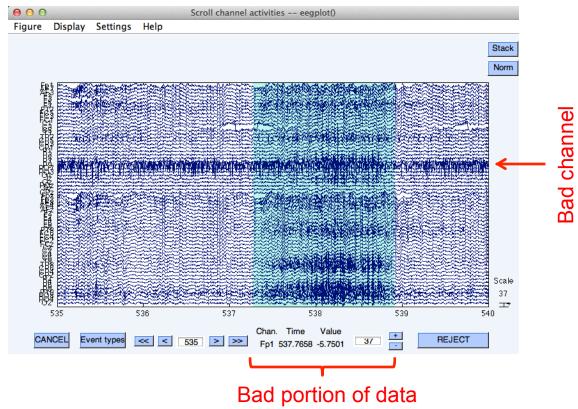

# 4. Extract epochs from data & reject artifactual epochs

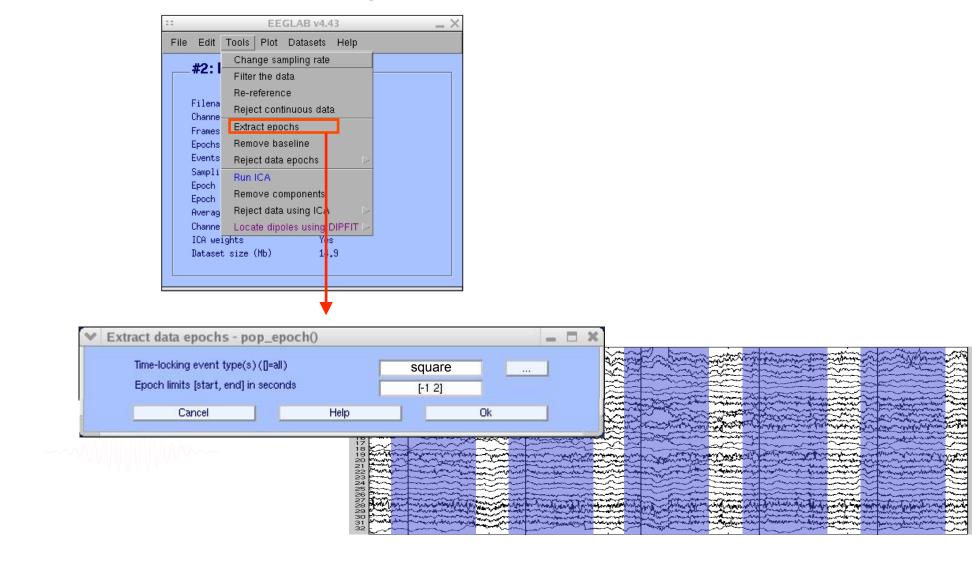

### 4. Extract epochs from data & reject artifactual epochs

hand have a second with the second with the second with the second with the second with the second with the second second with the second second seco

|                                                                            | EEG                                                                             | GLAB v4.5                                           | 51   | _ ×                                     | ]                         |
|----------------------------------------------------------------------------|---------------------------------------------------------------------------------|-----------------------------------------------------|------|-----------------------------------------|---------------------------|
| File Edit                                                                  | Tools Plot                                                                      | Datasets                                            | Help |                                         |                           |
| Filena<br>Channe<br>Frames<br>Epochs                                       |                                                                                 | ta<br>e<br>nuous data<br>chs                        | a    | ut chann                                |                           |
| Events<br>Sampli<br>Epoch<br>Epoch<br>Averag<br>Channe<br>ICA we<br>Datase | Run ICA<br>Remove cor<br>Reject data<br>Locate dipo<br>Locate dipo<br>Laplacian | nponents<br>using ICA<br>les using E<br>les using [ |      | Reject by probabi<br>Reject by kurtosis | ion<br>Iues<br>ta<br>Iity |
|                                                                            | Cluster com<br>Filter the da                                                    |                                                     | Þ    | Export marks to IC<br>Reject marked epo |                           |

#### Different color = different rejection methods

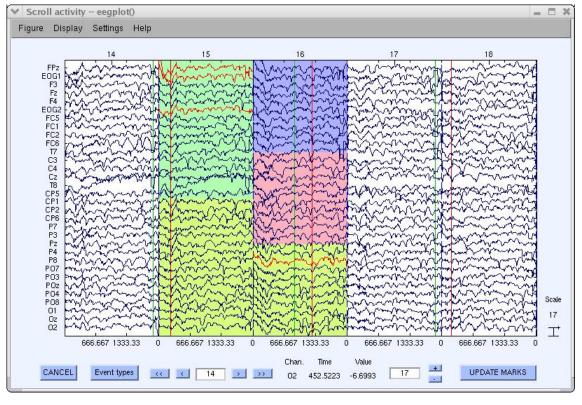

hand have merely and have and have a second and have a second and have a second and have a second have a second

| :: |      |                 |                      | EE   | GLAB v4.4    | 13                 |        | _ × _           |
|----|------|-----------------|----------------------|------|--------------|--------------------|--------|-----------------|
| F  | File | Edit            | Tools                | Plot | Datasets     | Help               |        |                 |
|    |      | #1 . C          | EGI                  | Cha  | annel locat  | ions               | $\geq$ |                 |
| [  |      | #1.C            | EGI                  | Chi  | annel data   | (scroll)           |        |                 |
|    |      | <b>-</b> .,     |                      | Chi  | annel spec   | tra and maps       |        |                 |
|    |      |                 | me: eegi<br>ls per f | Chi  | annel prope  | erties             |        |                 |
|    |      |                 | per ep(              | Chi  | annel ERP    | image              |        |                 |
|    |      | Epochs          |                      |      | annel ERPs   |                    | Þ      | With scalp maps |
|    |      | Events          |                      | ERI  | P map serie  | s                  |        | In scalp array  |
|    |      |                 | ng rate<br>start (:  | Sur  | n/Compare    | ERPs               |        | In rect. array  |
|    |      |                 | end (sea             | Cou  | mponent ac   | tivations (scroll) | I T    |                 |
|    |      |                 | e refere             | _    | mponent sp   | ectra and maps     |        |                 |
|    |      |                 | l locat:             | Co   | mponent ma   | aps                | $\geq$ |                 |
|    |      | ICA wei<br>Data | -                    | Co   | mponent pr   | operties           |        |                 |
|    |      | Dataset         | t size '             | Co   | mponent EF   | RP image           |        |                 |
| l  |      |                 |                      | Cor  | mponent EF   | RPs                | $\geq$ |                 |
|    | _    |                 |                      | Sur  | n/Compare    | comp. ERPs         |        |                 |
|    |      |                 |                      | Dat  | a statistics |                    | $\sim$ |                 |
|    |      |                 |                      | Tim  | e-frequenc   | y transforms       | $\geq$ |                 |

## Plot ERP

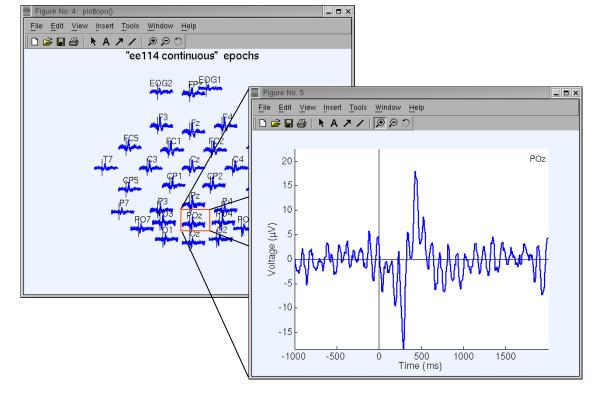

# Plot ERP map series

|                                  | EEGLAB v4.43                   | _ ×    |
|----------------------------------|--------------------------------|--------|
| File Edit Tools                  | Plot Datasets Help             |        |
| #1: EEG [                        | Channel locations              |        |
| #1. EEG I                        | Channel data (scroll)          |        |
| <b>F</b> .1                      | Channel spectra and maps       |        |
| Filename: eeg:<br>Channels per H | Channel properties             |        |
| Frames per epo                   | Channel EDD image              |        |
| Epochs                           | Channel ERPs 🛛 🕞               |        |
| Events                           | ERP map series 🛛 🗈             | In 2-D |
| Sampling rate<br>Epoch start (s  | Sum/Compare ERPs               | In 3-D |
| Epoch end (see                   | Component activations (scroll) |        |
| Average refere                   |                                |        |
| Channel locat:                   | Component maps                 |        |
| ICA weights                      | Component properties           |        |
| Dataset size •                   | Component ERP image            |        |
|                                  | Component ERPs                 |        |
|                                  | Sum/Compare comp. ERPs         |        |
|                                  | Data statistics 🛛 🕞            |        |
|                                  | Time-frequency transforms      |        |

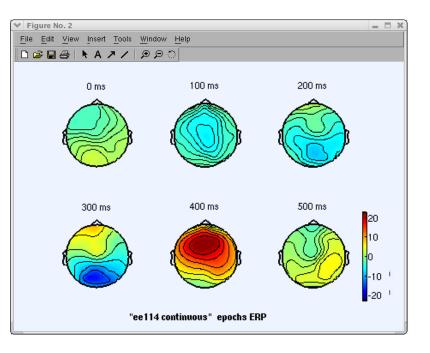

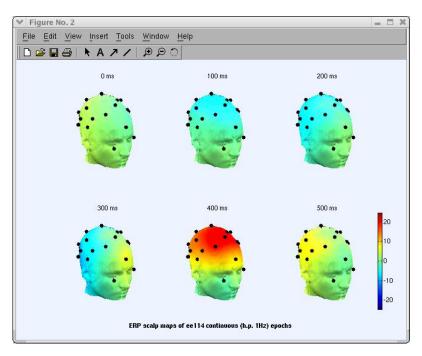

hand have been and have and have and have and have and have and have and have a second and have a second have been and have a second have been and have been and have been

## Plot data spectrum and maps

| ::   |           |                       | EEGLAB v4.43                    |                  | _ × |
|------|-----------|-----------------------|---------------------------------|------------------|-----|
| File | Edit      | Tools                 | Plot Datasets Help              |                  |     |
|      | #2. E     | ECI                   | Channel locations               | $\geq$           |     |
|      | #2: EEG [ | Channel data (scroll) |                                 |                  |     |
|      |           |                       | Channel spectra and maps        |                  |     |
|      |           | ne: eegi<br>ls per f  | Channel properties              |                  |     |
|      |           | per epo               | Channel EBB image               |                  |     |
| E    | Epochs    |                       | Channel ERPs                    | $\geq$           |     |
|      | Events    |                       | ERP map series                  | $\geq$           |     |
|      |           | ng rate<br>start (s   | Sum/Compare ERPs                |                  |     |
|      |           | end (sea              | Component activistions (seroll) |                  |     |
|      |           | e refere              |                                 |                  |     |
|      |           | l locat:              | Component maps                  | $\geq$           |     |
|      | ICA wei   | ~                     | Component properties            |                  |     |
|      | Dataset   | t size '              | Component ERP image             |                  |     |
|      |           |                       | Component ERPs                  | $\geq$           |     |
|      |           |                       | Sum/Compare comp. ERPs          | F                |     |
|      |           |                       | Data statistics                 | $\triangleright$ |     |
|      |           |                       | Time-frequency transforms       | $\triangleright$ |     |

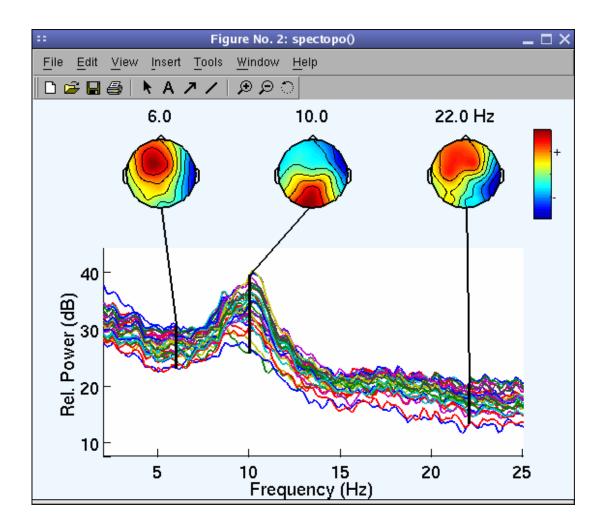

hand have a second with the second with the second with the second of the second of th

Plot channel ERPimage

|                                  | EEGLAB v4.43                   |
|----------------------------------|--------------------------------|
| File Edit Tools                  | Plot Datasets Help             |
| #2: EEG [                        | Channel locations              |
| #2. EEG I                        | Channel data (scroll)          |
| <b>F</b> 11                      | Channel spectra and maps       |
| Filename: eeg:<br>Channels per f | Channel properties             |
| Frames per epo                   | Channel EBB image              |
| Epochs                           | Channel ERPs 🕞                 |
| Events                           | ERP map series 🕞               |
| Sampling rate<br>Epoch start (s  | Sull/Collipale Enrs            |
| Epoch end (sea                   | Component activations (serall) |
| Average refere                   |                                |
| Channel locat:                   | Component maps 🕞               |
| ICA weights                      | Component properties           |
| Dataset size (                   | Component ERP image            |
|                                  | Component ERPs >               |
|                                  | Sum/Compare comp. ERPs         |
|                                  | Data statistics D              |
|                                  | Time-frequency transforms 🛛 🗁  |

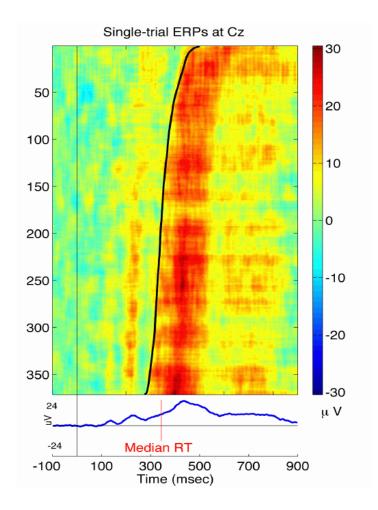

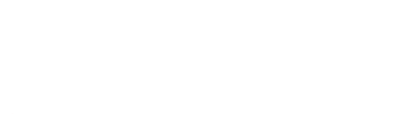

# **EEGLAB** standard processing pipeline

and and many and the second and the second and the second and the second of the second and the second of the second of the secon

#### Single subject

- 1. Import binary data, events and channel location
- 2. Edit, Re-reference, Resample, High pass filter data
- 3. Reject artifacts in continuous data by visual inspection
- 4. Extract epochs from data & reject artifactual epochs
- 5. Visualize data measures
- 6. Perform ICA decomposition
  - Perform source localization of components
  - Analyze components contribution to ERP
  - Analyze components contribution to spectrum

#### Multi-subjects

- 1. Build study
- 2. Pre-compute measures
- 3. Cluster components
- 4. Analyze clusters

Advanced analysis using scripting and EEGLAB command line functions

## 6. Perform ICA decomposition

hand have a second with the second of the second of the se

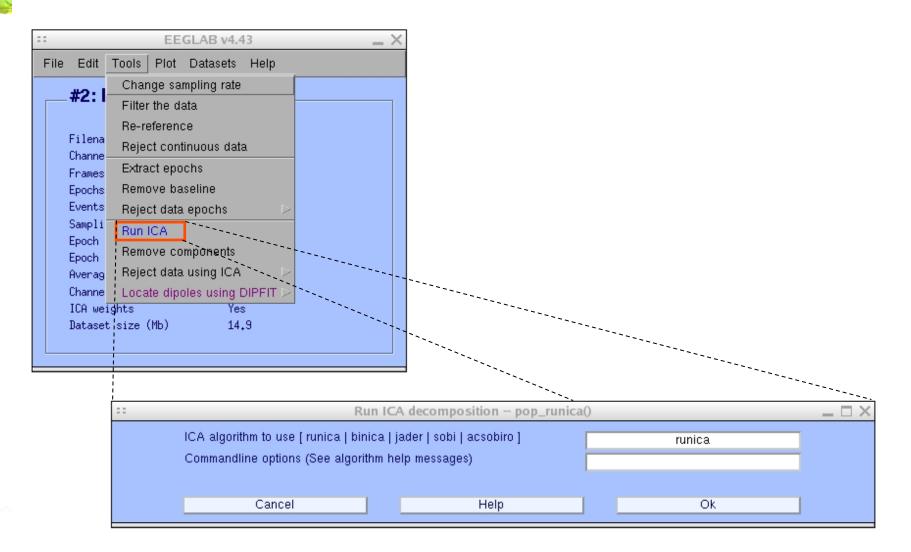

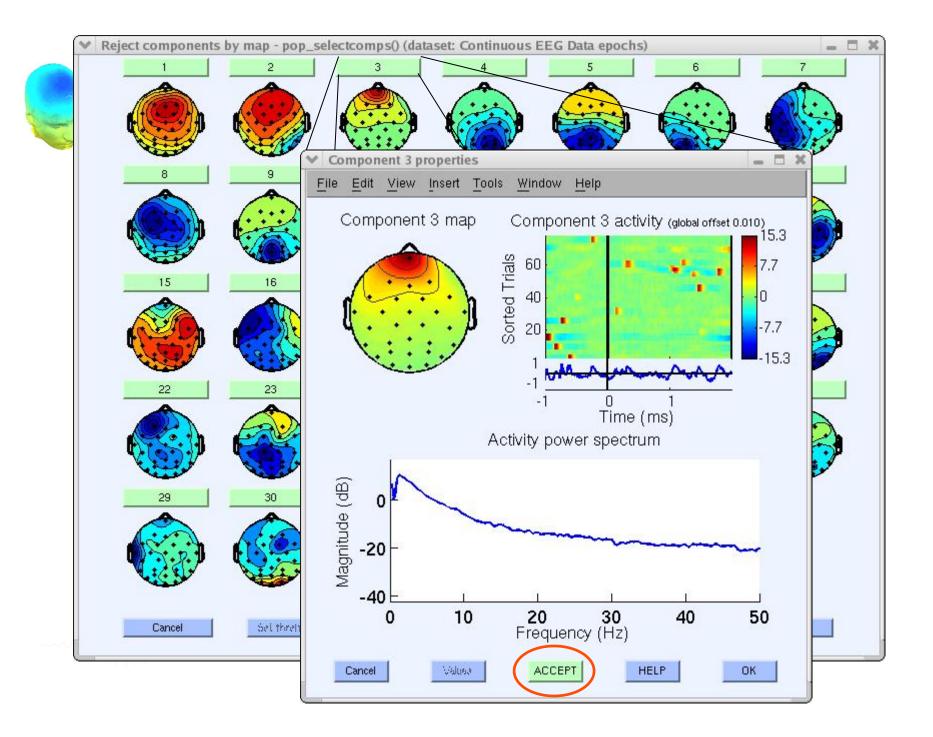

## 

|                                    | EEGLAB v4.43                                             | _ ×                                                                       |
|------------------------------------|----------------------------------------------------------|---------------------------------------------------------------------------|
| File Edit                          | Tools Plot Datasets Help                                 |                                                                           |
| #1: I                              | Change sampling rate<br>Filter the data                  |                                                                           |
| Filena<br>Channe                   | Re-reference<br>Reject continuous data<br>Extract epochs |                                                                           |
| Frames<br>Epochs<br>Events         | Remove baseline<br>Reject data epochs                    |                                                                           |
| Sampli<br>Epoch<br>Epoch<br>Averag | Run ICA<br>Remove components<br>Reject data using ICA    |                                                                           |
| Channe                             | Locate dipoles using DIPFIT D                            | Autofit components                                                        |
| ICA we<br>Datase                   | ights Yes<br>t size (Mb) 15.9                            | Head model and settings<br>Coarse fit (grid scan)<br>Fine fit (iterative) |
|                                    |                                                          | Plot component dipoles                                                    |

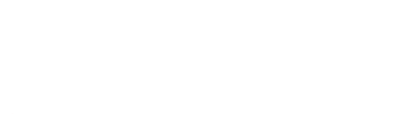

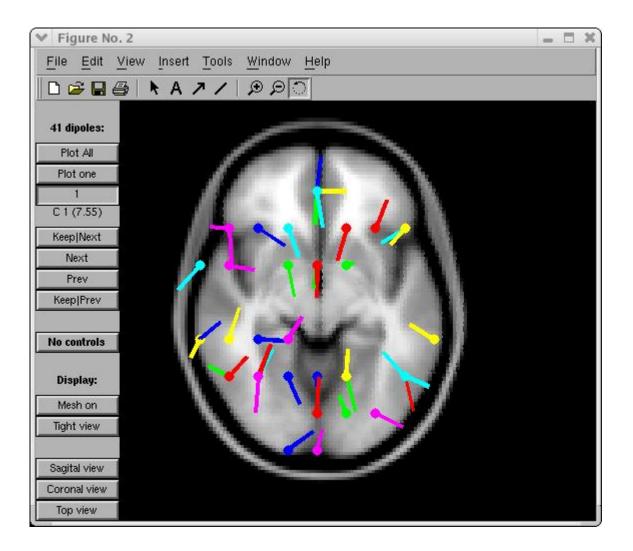

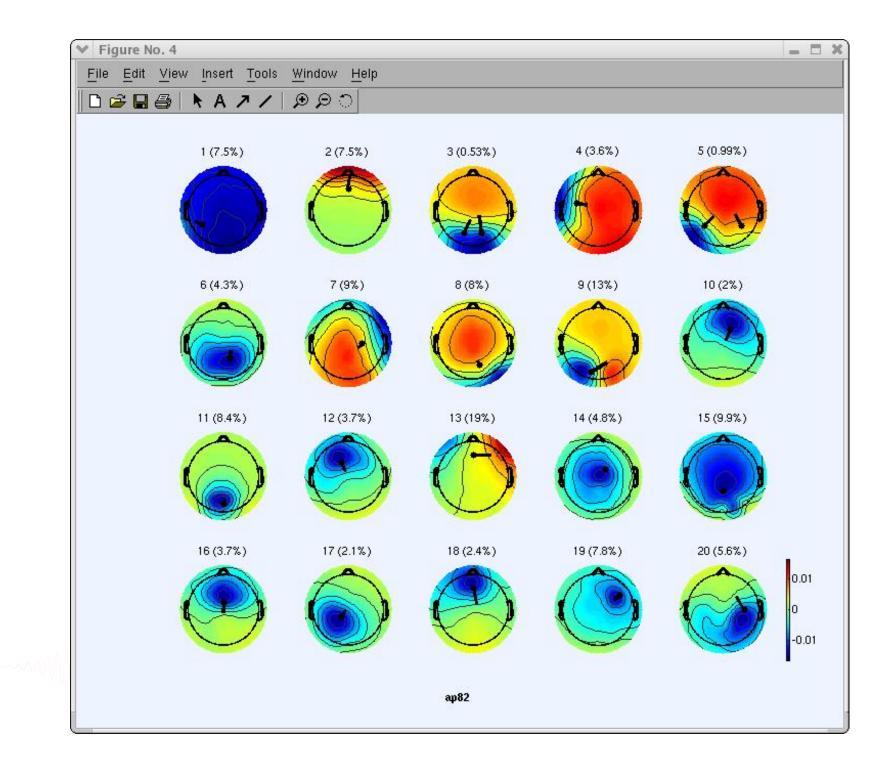

## Component contribution to the ERP

hand have been and have a second with a second with the second of the second of the se

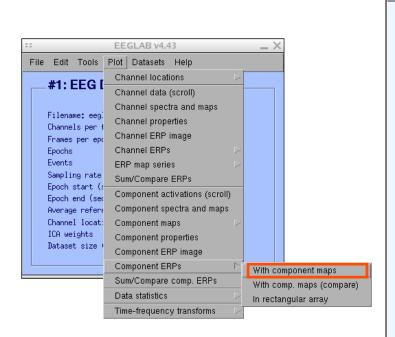

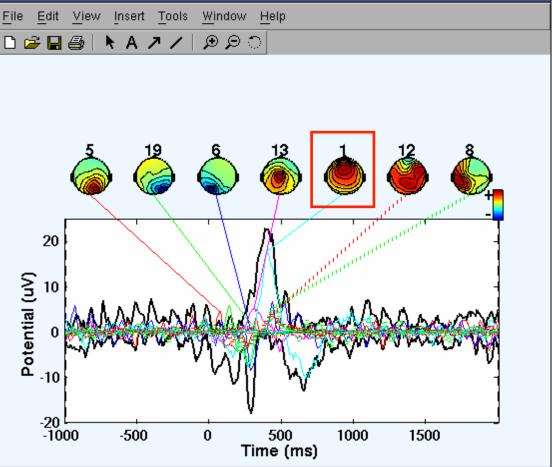

Figure No. 2

 $-\Box \times$ 

## Component contribution to the EEG spectrum

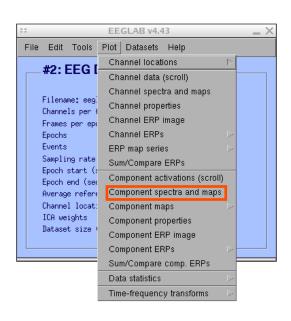

humber

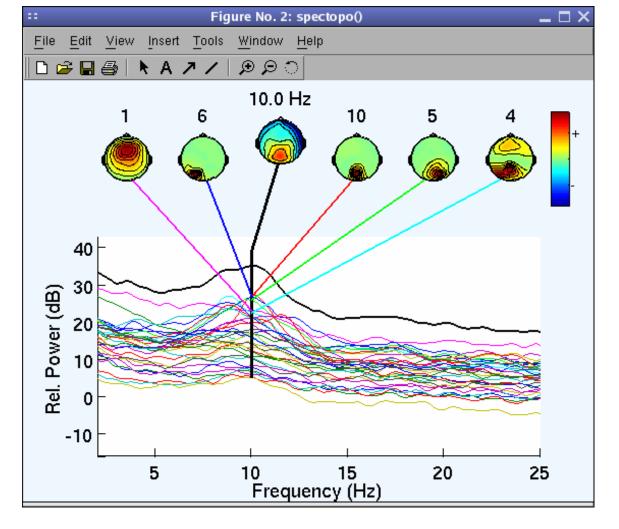

## 

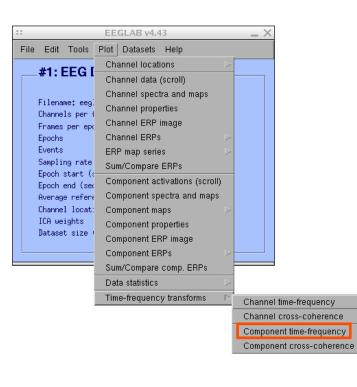

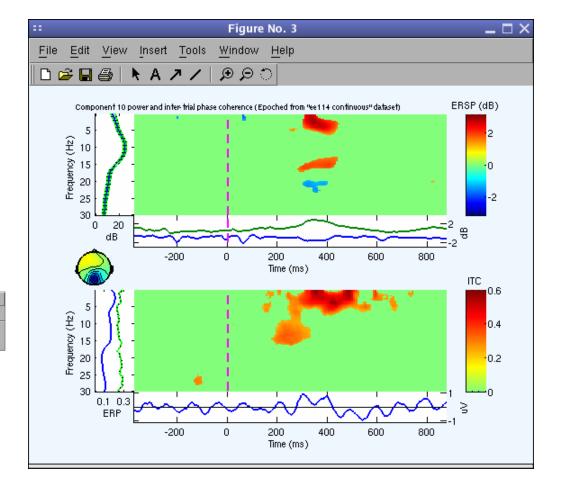

## **EEGLAB standard processing pipeline**

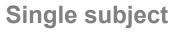

- 1. Import binary data, events and channel location
- 2. Edit, Re-reference, Resample, High pass filter data
- 3. Reject artifacts in continuous data by visual inspection
- 4. Extract epochs from data & reject artifactual epochs
- 5. Visualize data measures
- 6. Perform ICA decomposition
  - Perform source localization of components
  - Analyze components contribution to ERP
  - Analyze components contribution to spectrum

#### Multi-subjects

- 1. Build study and STUDY design
- 2. Pre-compute measures
- 3. Cluster components
- 4. Analyze clusters

Advanced analysis using scripting and EEGLAB command line functions

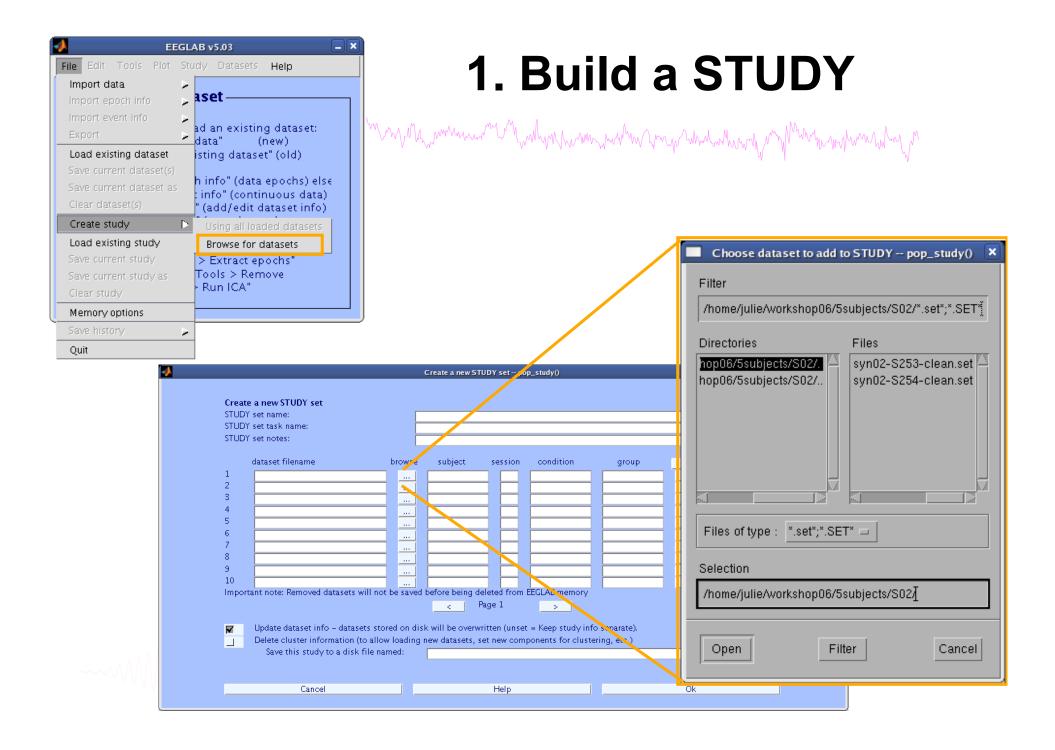

| 😑 🔿 🕥 EEGLAB v |                      |                      | v9.0.0.0ł | )             | _                                                        |                         |       |         |
|----------------|----------------------|----------------------|-----------|---------------|----------------------------------------------------------|-------------------------|-------|---------|
| File           | Edit                 | Tools                | Plot      | Study         | Datasets                                                 | Help                    |       |         |
|                | STUD                 | Y set:               |           |               | tudy info<br>t/Edit study                                | y design(               | s)    |         |
|                | Study fi<br>Study ta | lename: .<br>sk name | s/data    |               | mpute cha<br>hannel me                                   |                         | sures |         |
| 1              | Nb of se<br>Nb of gr | nditions<br>ssions   |           | Meas<br>PCA d | ompute con<br>ure Produc<br>clustering (<br>plot cluster | t clusteri<br>original) |       | 25<br>► |
|                | Channels             | per fram             | e         | 61            |                                                          |                         |       | -       |
| (              | Channel              | locations            |           | yes           |                                                          |                         |       |         |
| (              | Clusters             |                      |           | 1             |                                                          |                         |       |         |
|                | Status               |                      |           | Pre-cl        | ustered                                                  |                         |       |         |
|                | Total si             | ze (Mb)              |           | 8.2           |                                                          |                         |       |         |
|                |                      |                      |           |               |                                                          |                         |       |         |

## **idit STUDY design**

| Select STUDY design      |                                                      |                                                      |
|--------------------------|------------------------------------------------------|------------------------------------------------------|
| STUDY.design 1           |                                                      | Add design                                           |
|                          |                                                      | Rename design                                        |
|                          |                                                      | Delete design                                        |
| Subjects                 | Independent variable 1                               | Independent variable                                 |
| S05<br>S08               | None<br>condition<br>description<br>duration<br>type | None<br>condition<br>description<br>duration<br>type |
|                          | Ind. var. 1 values<br>non-synonyms<br>synonyms       | ind. var. 2 values                                   |
|                          | Combine selected values                              | Combine selected val                                 |
| Select all subjects      | Unpaired statistics 🛟                                | Unpaired statistics                                  |
| Use only specific datase | ets/trials                                           |                                                      |
|                          | ociated with this STUDY design                       |                                                      |

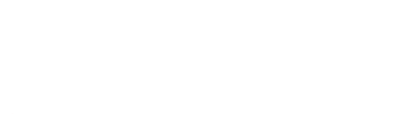

## 2. Pre-compute measures

a show when a show when a show a show

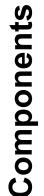

| File | Edit                 | Tools                 | Plot   | Study         | Datasets                                                 | Help                     |      |
|------|----------------------|-----------------------|--------|---------------|----------------------------------------------------------|--------------------------|------|
|      | STUD                 | Y set:                |        |               | tudy info<br>t/Edit study                                | y design(s)              | )    |
|      | Study ta             |                       | s/data |               | mpute cha<br>hannel me                                   |                          | ures |
| 1    | Nb of se<br>Nb of gr | nditions<br>ssions    |        | Meas<br>PCA ( | ompute con<br>ure Produc<br>clustering (<br>plot cluster | t clusterin<br>original) |      |
| (    |                      | per fram<br>locations | e      | 61<br>yes     |                                                          |                          |      |
|      | Status<br>Total si   |                       |        | Pre-cl        | ustered                                                  |                          |      |

| ]     | Datasets Help                   | Study  | Plot   | Tools     | Edit      | File |
|-------|---------------------------------|--------|--------|-----------|-----------|------|
| s)    | ıdy info<br>Edit study design(: |        | _      | Y set:    | STUD      |      |
| sures | pute channel mea                | Preco  | s/data | lename: . | Study fi  |      |
|       | annel measures                  | Plot o |        | sk name   | Study ta: |      |
|       |                                 |        |        | bjects    | tb of sul | 1    |
|       | pute component i                |        |        | nditions  | Nb of com | 1    |
| ng 🕨  | re Product clusteri             |        |        | ssions    | th of set | 1    |
| •     | ustering (original)             |        |        | oups      | Nb of gr  | 1    |
|       | ot clusters                     | Edit/  |        | nsistency | spoch co  | 1    |
|       |                                 | 61     | e      | per fram  | Channels  | (    |
|       |                                 | ves    |        | locations | Channel   | (    |
|       |                                 | 1      |        |           | Clusters  | (    |
|       | tered                           | Pre-cl |        |           | Status    | 1    |
|       |                                 | 8.2    |        | ze (Mb)   | Total si: |      |

| Select and compute component measures for later clustering pop_precomp()     |                                                                                          |                                    |  |  |  |  |  |  |  |
|------------------------------------------------------------------------------|------------------------------------------------------------------------------------------|------------------------------------|--|--|--|--|--|--|--|
| Pre-compute channel measures for STUDY " - 'STUDY.design 1'                  |                                                                                          |                                    |  |  |  |  |  |  |  |
| Channel list (default:all)                                                   |                                                                                          |                                    |  |  |  |  |  |  |  |
| 7                                                                            |                                                                                          |                                    |  |  |  |  |  |  |  |
| Spherical interpolation                                                      | Spherical interpolation of missing channels (performed after optional ICA removal below) |                                    |  |  |  |  |  |  |  |
| Remove ICA artifactual components pre-tagged in each dataset                 |                                                                                          |                                    |  |  |  |  |  |  |  |
| ParentCluster 1                                                              |                                                                                          |                                    |  |  |  |  |  |  |  |
| Remove artifactual ICA cluster or clusters (hold shift key)                  |                                                                                          |                                    |  |  |  |  |  |  |  |
|                                                                              |                                                                                          |                                    |  |  |  |  |  |  |  |
| List of measures to precompute                                               |                                                                                          |                                    |  |  |  |  |  |  |  |
|                                                                              | •                                                                                        |                                    |  |  |  |  |  |  |  |
| ERPs                                                                         | Baseline ([min max] in ms)                                                               | Test                               |  |  |  |  |  |  |  |
| Power spectrum                                                               | Spectopo parameters                                                                      | 'specmode', 'fft' Test             |  |  |  |  |  |  |  |
| ERSPs                                                                        | low                                                                                      | cles', [3 0.5], 'nfregs', 100 Test |  |  |  |  |  |  |  |
| 🗏 пся 🛄                                                                      | Time/freq. parameters                                                                    | ies, [5 0.5], filleds, 100         |  |  |  |  |  |  |  |
| - 1103                                                                       |                                                                                          |                                    |  |  |  |  |  |  |  |
|                                                                              |                                                                                          |                                    |  |  |  |  |  |  |  |
| Save single-trial measures for single-trial statistics - requires disk space |                                                                                          |                                    |  |  |  |  |  |  |  |
| Recompute even if present on disk                                            |                                                                                          |                                    |  |  |  |  |  |  |  |
|                                                                              |                                                                                          |                                    |  |  |  |  |  |  |  |
| Help                                                                         |                                                                                          | Cancel Ok                          |  |  |  |  |  |  |  |
|                                                                              |                                                                                          |                                    |  |  |  |  |  |  |  |

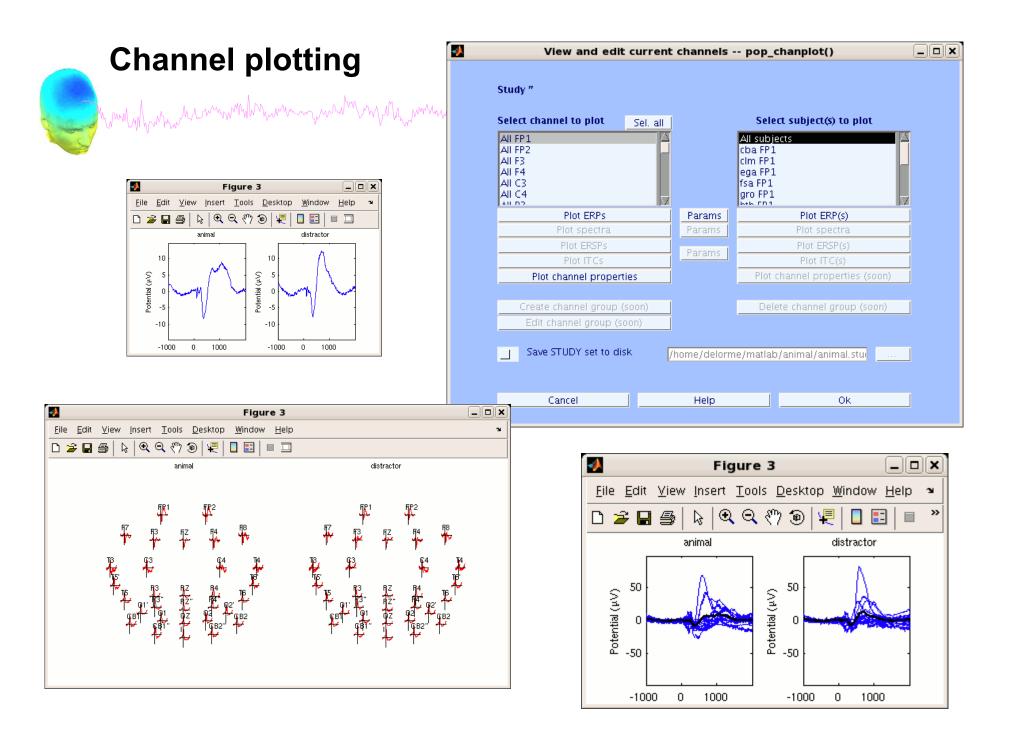

## 3. Cluster components

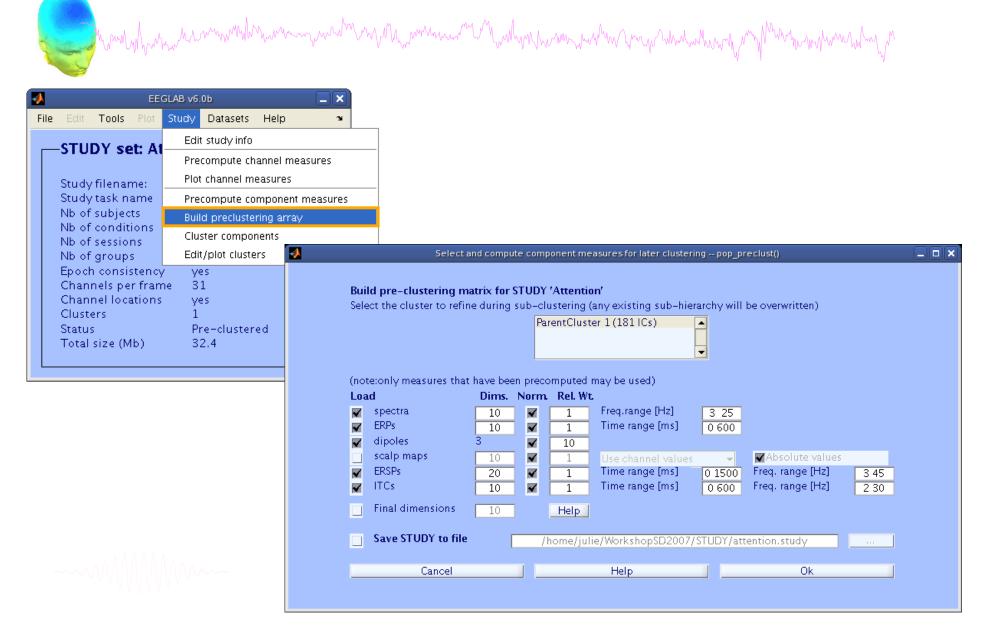

## 4. Analyze clusters

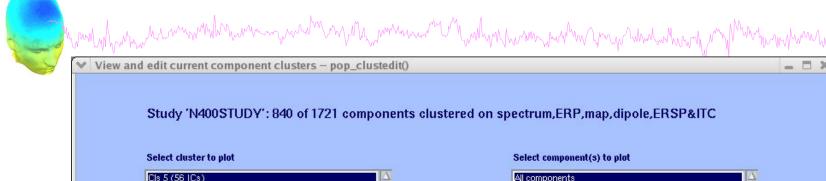

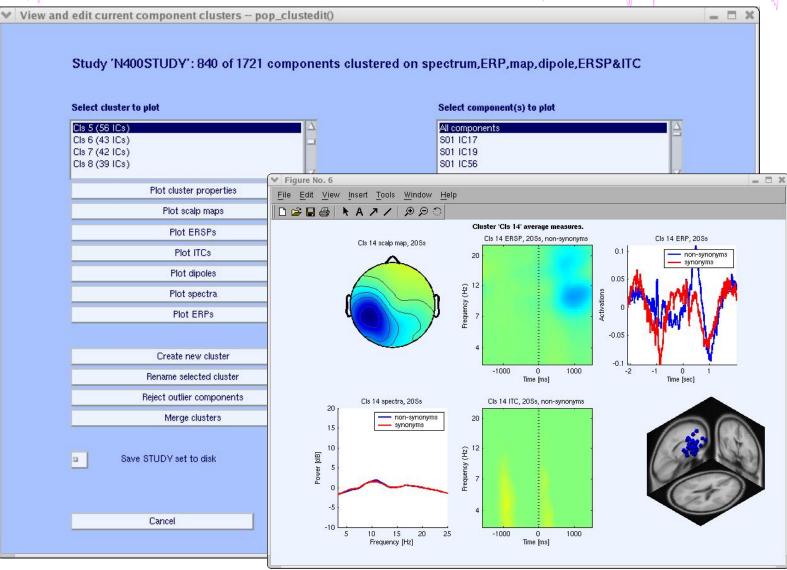

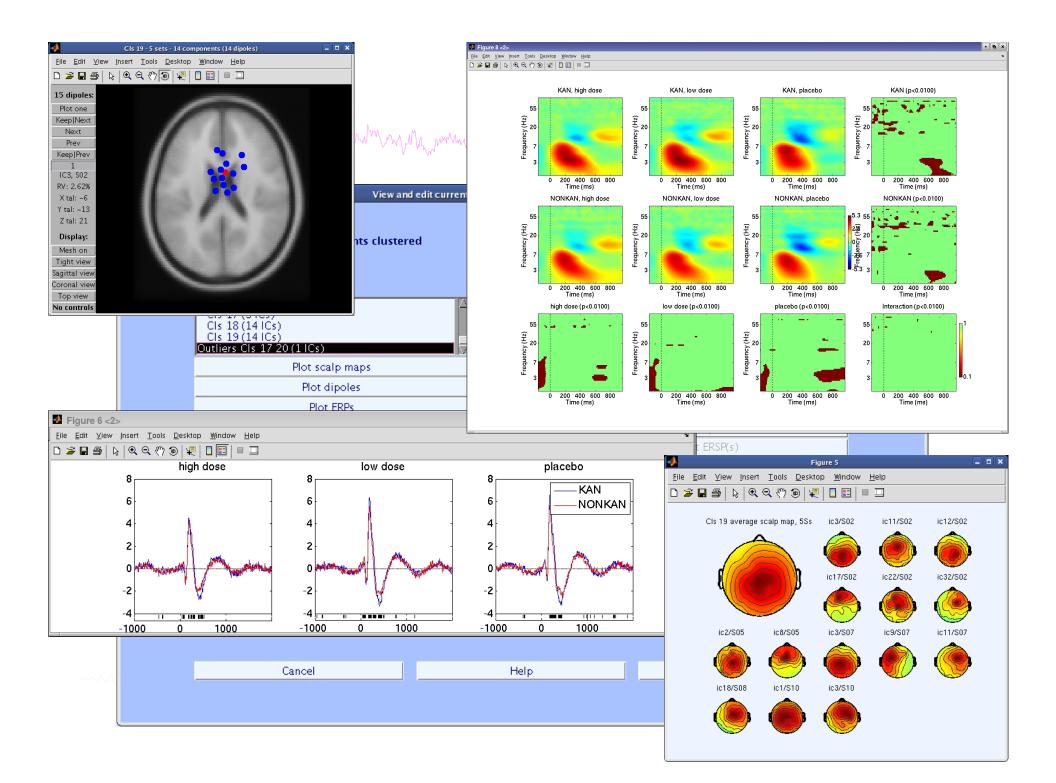

## **EEGLAB standard processing pipeline**

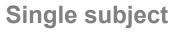

- 1. Import binary data, events and channel location
- 2. Edit, Re-reference, Resample, High pass filter data
- 3. Reject artifacts in continuous data by visual inspection
- 4. Extract epochs from data & reject artifactual epochs
- 5. Visualize data measures
- 6. Perform ICA decomposition
  - Perform source localization of components
  - Analyze components contribution to ERP
  - Analyze components contribution to spectrum

#### Multi-subjects

- 1. Build study and design
- 2. Pre-compute measures
- 3. Cluster components
- 4. Analyze clusters

Advanced analysis using scripting and EEGLAB command line functions

## **EEG** structure

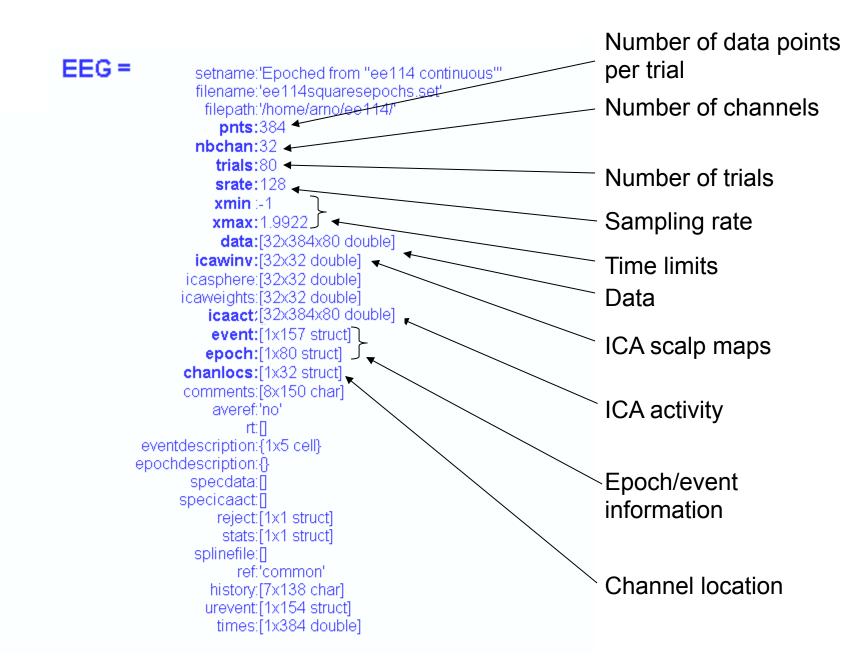

## 3 levels of functions

and the second water and the second with the second water and the second of the second second s

Administrative functions: handle EEG and ALLEEG structures eeglab(), eeg\_checkset(), pop\_delset(), ...

Pop functions: interactive functions using EEG structure pop\_erpimage(), pop\_topoplot(), pop\_envtopo(), ...

Signal processing functions: perform signal processing erpimage(), topoplot(), envtopo(), ...

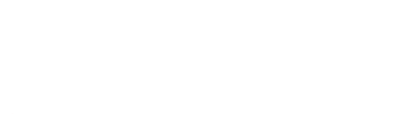

# 

("eegh" Menus write both dataset and global history)

- Automated processing on groups of subjects (possibly on several processors).
- Richer options for plotting and processing functions (time-frequency decompositions, ...)
- Custom processing...

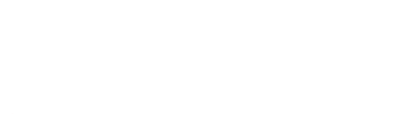

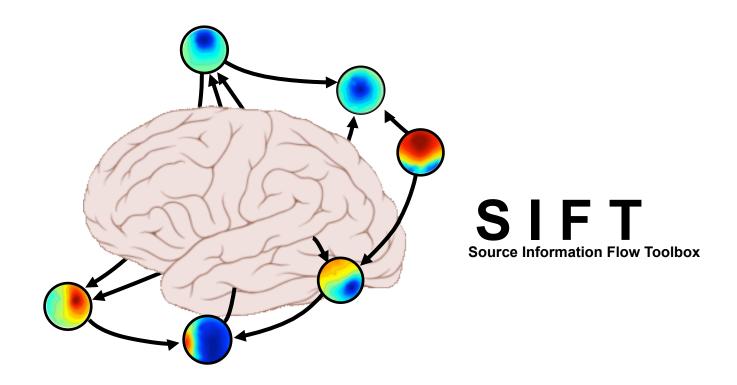

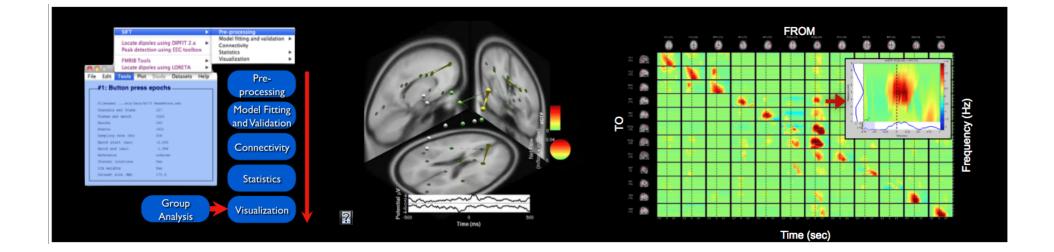

## BCILAB - C. Kothe

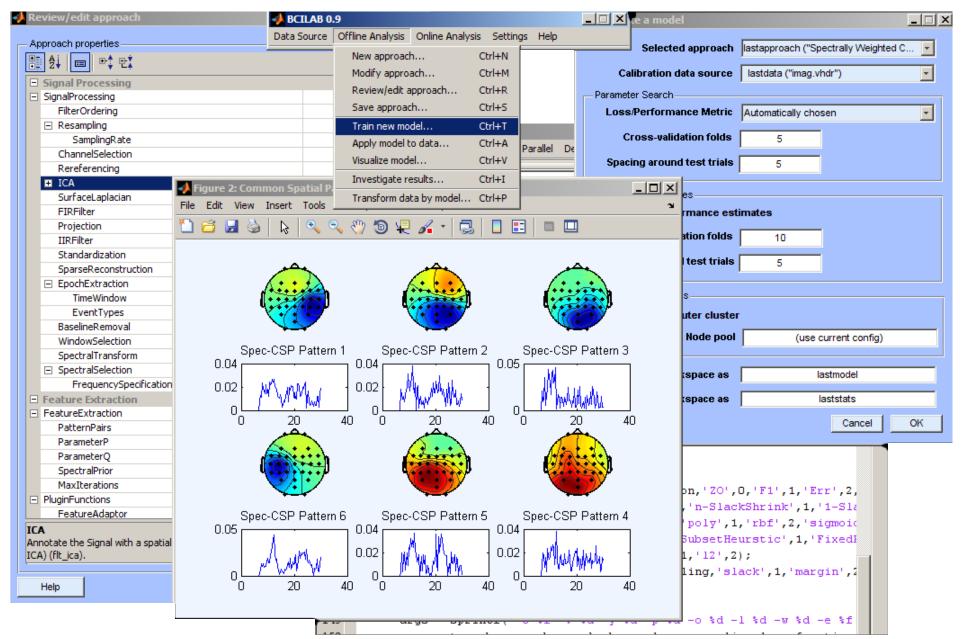

## Pros/Cons of Matlab based open source

hand have been and the second with the second of the second of the secon

- Pros
  - Easy to program, highly modular and extendable
  - Not dependent on any platform (64-bit) and highly optimized
  - Large community of users (latest development in signal processing research)
  - Powerful scripting capabilities
- Cons
  - Matlab required for which you have to pay
  - Large memory requirements
  - Matlab bugs, possible version differences, crossplatform compatibility problems
  - Poor graphical interface

# EEGLAB articles

Delorme, A., Makeig, S. (2004) EEGLAB: an open source toolbox for analysis of single-trial EEG dynamics including independent component analysis. *Journal of Neuroscience Methods*, 134(1), 9-21.

Makeig, S., Debener, S., Onton, J., Delorme, A. (2004) Mining event related dynamics. *Trends in cognitive Neuroscience*, 8(5), 204-210.

Delorme, A., Mullen, T., Kothe, C., Bigdely-Shamlo, N., Akalin, Z., Vankov, A., Makeig, S. (2011) EEGLAB, MPT, NetSIFT, NFT, BCILAB, and ERICA: New tools for advanced EEG/MEG processing. Computational Intelligence, article ID 130714.

Delorme, A., Kothe, C., Bigdely, N., Vankov, A., Oostenveld, R., Makeig, S. (2010) Matlab Tools for BCI Research? In "human-computer interaction and brain-computer interfaces". Editors : Tan, D. and Nijholt, A. Springer Publishing.

Delorme, A., Makeig, S. (2009) Open Source Programming for Interpreted Language: Graphic Interface and Macro Bridging Interface. 2009 Fifth International Conference on Signal-Image Technology & Internet-Based Systems (SITIS, indexed in IEEE), Nov. 29 2009-Dec. 4 2009, 430-434.

Delorme, A., Palmer, J., Onton, J., Oostenveld, R., Makeig, S. (2012) Independent EEG sources are dipolar.PLoS One, 7(2).

Delorme, A., Miyakoshi., M., Jung, T.P., Makeig, S. (2014) Grand average ERP-image plotting and statistics: A method for comparing variability in event-related single-trial EEG activities across subjects and conditions. J Neurosci Methods. 2014 Oct 22. pii: S0165-0270(14)00363-X. doi: 10.1016/j.jneumeth.2014.10.003

#### Workshop program (and PDFs)

#### Day 1 - Wednesday, 2nd of September, 2015

- 8:30 9:00 Morning refreshments at the Bar in The Edge
  - 9:00 10:15 Mining event-related brain dynamics I (Scott Makeig) 10:15 – 10:45 EEGLAB overview (Arnaud Delorme)
- 10:45 11:00 Break. Tea and Coffee Served in the Bar in The Edge
  - 11:00 11:45 ICA theory (Arnaud Delorme)
  - 11:45 12:30 ICA evaluation (John Iversen)
- 12:30 14:00 Lunch Served in The Bar in The Edge
  - 14:00 15:30 Importing data, rejecting data, and performing ICA decomposition (John Iversen)
- 15:30 15:45 Break—Tea and Coffee Served in the Bar in The Edge
  - 15:45 17:00 Evaluating ICA components practicum (John Iversen)
- 17:00 19:00 Poster Session and Social, held in The Bar

#### Day 2 - Thursday, 3rd September, 2015

- 8:30 9:00 Morning refreshments at the Bar in The Edge
  - 9:00 9:45 Why cluster ICA components? (Scott Makeig)
  - 9:45 -10:45 Creating a STUDY and STUDY design (Arnaud Delorme)
- 10:45 -11:00 Break. Tea and Coffee Served in the Bar in The Edge
  - 11:00 12:30 EEGLAB STUDY statistics and plotting (Arnaud Delorme)
- 12:30 14:00 Lunch Served in The Bar in The Edge
  - 14:00 15:30 Statistics and LIMO EEG (Cyril Pernet)
  - 15:30 15:45 LIMO EEGLAB integration (Arnaud Delorme)
- 15:45 16:00 Break—Tea and Coffee Served in the Bar in The Edge
- 16:00 21:00 Group excursion to Yorkshire Sculpture Park. Coaches leave at 16:00

#### Day 3 - Friday, 4th September, 2015

- 8:30 9:00 Morning refreshments at The Bar in The Edge
  - 9:00 10:45 Time-frequency decomposition: Theory and practice (John Iversen)

#### 10:45 - 11:00 Break-Tea and Coffee Served in the Bar in The Edge

- 11:00 11:45 Forward and inverse source imaging Dipfit, NFT, and NIST (Scott Makeig)
- 11:45 12:30 New directions in source imaging (Scott Makeig)

#### 12:30 - 14:00 Lunch Served in The Bar in The Edge

14:00 - 14:45 EEGLAB basic scripting (John Iversen)

- 14:45 15:45 EEGLAB scripting for custom plotting (John Iversen)
- 15:45 16:00 Break. Tea and Coffee Served in the Bar in The Edge
  - 16:00 17:00 EEGLAB scripting for STUDY data (Arnaud Delorme)

#### Day 4 - Saturday, 5th September, 2015

- 8:30 9:00 Morning refreshments at The Bar in The Edge
  - 9:00 10:00 Mining event-related brain dynamics II (Scott Makeig)
  - 10:00 10:45 EEGLAB Challenge Practicum (all)
- 10:45 11:00 Break-Tea and Coffee Served in the Bar in The Edge
  - 11:00 11:30 EEGLAB Challenge Practicum (all)
  - 11:30 12:30 Participant Challenge presentations, Q & A, and closing remarks (all)
- 12:30 13:30 Lunch Served in The Bar in The Edge.
- 13:30 Close